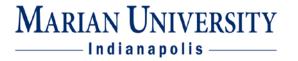

## LOCATING ROSTER AND ROOM ASSIGNMENT

1. Log into your MUHUB account using your MU credentials. Login link located at: <a href="https://www.marian.edu/current-students/my-marian">https://www.marian.edu/current-students/my-marian</a>

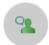

## Faculty

Here you can view your active classes and submit grades and waivers for students.

- 2. Click on the FACULTY tile to open up the list of assigned courses by term.
- 3. You can view course dates, meeting days, time, and room assignment on this page.

Manage your courses by selecting a section below

| Summer 2019                              |                                                     |                              |
|------------------------------------------|-----------------------------------------------------|------------------------------|
| Section                                  | Times                                               | Locations                    |
| PHL-130-MM01: Human Nature and<br>Person | M/T/W/Th 9:00 AM - 10:45 AM<br>5/6/2019 - 8/24/2019 | Clare Hall, 129<br>Classroom |

4. Click on the course to view roster, enter attendance, submit midterm and final grades, permissions, and waitlist. See separate instructions on each of these actions.

T/Th 1:00 PM - 4:50 PM 7/8/2019 - 8/24/2019 Saint Joseph's Hall, 112 Classroom

## Seats Available 0 of 10

**Roster** Attendance Grading Permissions Waitlist

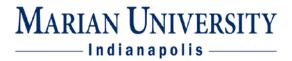

## CLICK ON THE "?" for FACULTY SECTION HELP for additional assistance!

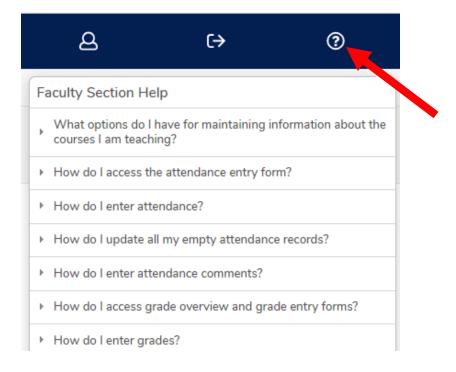